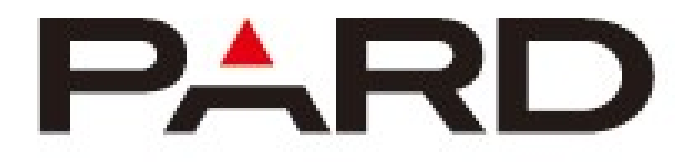

# **NV007A**

# **Digitális éjjellátó**

# **Használati útmutató**

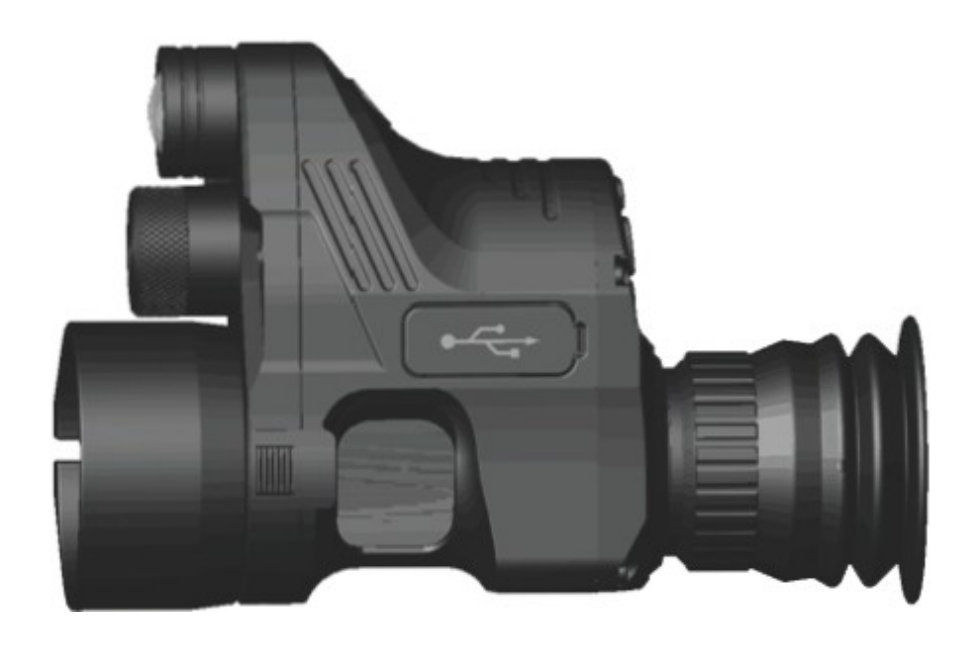

### **Fontos megjegyzés**

- 1. Ne nézzen közvetlenül az infravörös fényvetőbe, mert az szemkárosodást okozhat!
- 2. A termék infravörös fénye sok energiát koncentrál nyitott állapotban, ezért ne világítson meg közelről gyúlékony tárgyakra, mert az tüzet okozhat! Ha nem használja, akkor kérjük zárja el az infravörös fényt, vagy lépjen alvó üzemmódba!
- 3. 3. Ezt a terméket fókuszáló funkciójú optikai teleszkóppal (AO fókusszal vagy oldalsó fókusszal) kell adaptálni, különben előfordulhat, hogy nem áll rendelkezésre!
- 4. 4. Előfordulhat, hogy néhány optikai távcső nem felel meg ennek a terméknek az optikai út kialakítása miatt.

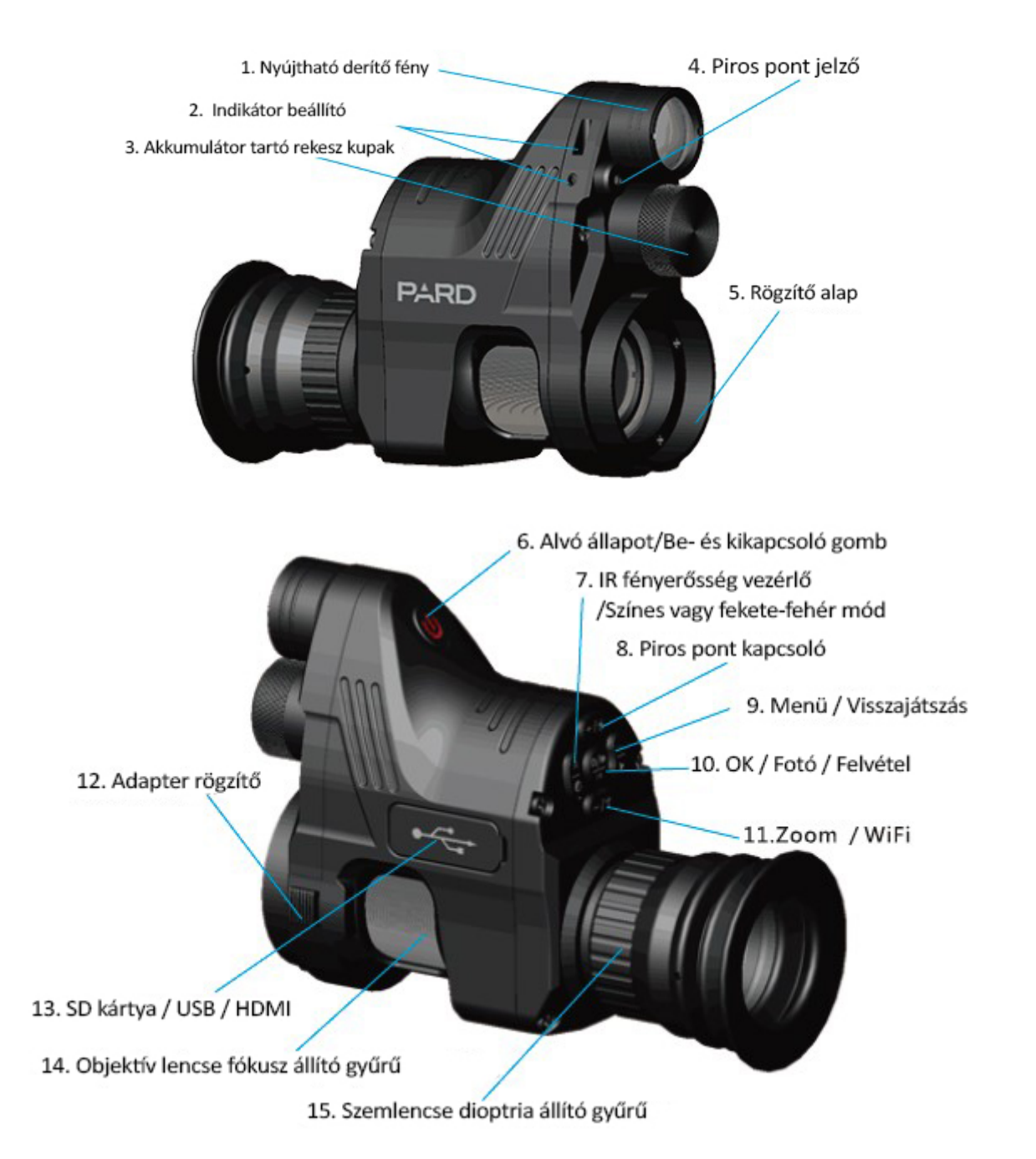

## **Kicsomagolás**

A doboz tartalma az éjjel látó eszköz mellett a következő:

- 1 db rögzítő gyűrű;
- 1 db adat kábel;
- 2 db hatszögletű kulcs;
- 1 db szoftver csomag.

A memória kártya nem tartozéka a csomagnak. Adatároláshoz készítsen elő, egy micro SD kártyát (maximum 128GB).

### **Telepítés**

#### **1. Akkumulátor**

Kérjük, használjon újratölthető, lapos tetejű, lítium-ion 3,7 V-os 18650 akkumulátort. Távolítsa el az elemtartó rekesz fedelét és győződjön meg arról, hogy a pozitív pólusa az akkumulátornak az eszköz belseje felé esik. **Első használat előtt, távolítsa el az akkumulátorról a pólus védő ragasztót**. Helyezze be az akkumulátort és tekerje vissza szorosan a fedelet. (Ennek elmulasztása újraindítást okozhat!)

#### **2. Beállítások**

Kapcsolja be a készüléket. Indulás után, először állítsa be a dioptriát. Először tekerje addig a szemlencse dioptria állítót, amíg a képernyőn megjelenő karakterek élesek nem lesznek. (ehhez nem szükséges, hogy tiszta legyen a kép a látóterében). Másodszor forgassa el az objektív fókusz beállító gyűrűjét, amíg a tiszta keresztgörbe nem jelenik meg a képernyő közepén. Harmadszor (az adapter beszerelését a következő részben később leírják) zárja le az adapter zár kapcsolót. Tekerje a fókuszállítót a csatlakoztatott távcsövön, amíg a kép tiszta nem lesz.

#### **3. Adapter felszerelés**

1. A használni kívánt távcső szemlencséjét helyezze a rögzítő foglalatba, amíg az el nem ér a foglalat aljáig. Állítson a csatlakozás szögén, ha szükséges és húzza meg a rögzítő csavart a stabil csatlakozás érdekében. (Az adaptert olyan szemlencséjű távcsőhöz lehet csatlakoztatni, aminek az átmérője <45 mm. Kisebb átmérőjű távcsöveknél, használjon tömítőgyűrűt.)

2. Csatlakoztassa az optikát az adapterrel úgy, hogy célozza meg az alján lévő kitüremkedést, majd nyomja be és fordítsa el, amíg egy kattanó hangot nem hall.

3. Leszereléshez, tolja az adapter rögzítőt házra és fordítsa el egy kicsit az eszközt.

### **Használat**

#### **1. Be- és kikapcsolás:**

A készülék be- és kikapcsolásához, tartsa nyomva a bekapcsoló gombot (kb. 1 másodpercig). A működést jelző LED bekapcsol.

#### **2. Alvó állapot be/ki:**

Bekapcsolt állapotban, nyomja meg röviden a bekapcsoló gombot, így a készülék alvó üzemmódba vált, a gomb ismételt rövid megnyomásával, a készülék visszatér az alvó állapotból. A bekapcsolást jelző LED alvó üzemmódban világít.

#### **3. Szemlencse beállítás**

A szemlencse fókusz vagy dioptria állítás úgy lett kialakítva, hogy segítse a különböző látású felhasználókat abban, hogy tiszta képet lássanak. Egy felhasználónak ezt, csak egyszer kell beállítani. Kérjük forgassa el a szemlencse dioptria állító gyűrűt addig, amíg a karakterek a képernyőn élessé nem válnak.

**(Kérjük vegye figyelemmel, hogy ilyenkor a látható kép még torz lehet, mivel az objektív lencse még nincs beállítva.)**

#### **4. Az objektív lencse beállítása:**

Kérjük végezze el a szemlencse beállítását, mielőtt megkezdené az objektív lencse állítását! Célozzon meg egy tárgyat, tekerje a fókusz állító gyűrűt addig, amíg stabil, éles képet nem lát.

Általában ilyenkor a céltávcső fókuszát a végtelen helyzetbe kell állítani.

#### **5. Infravörös derítő lámpa fényerő vezérlés**

Fekete-fehér módban, nyomja meg az IR jelzésű gombot. Ezzel bekapcsolta a fényvetőt, a fényerő erőssége 3 fokozatban állítható, a gomb ismételt megnyomásával válthat a fokozatok között. Az IR fény nyújtható, amihez a lámpát húzza ki vagy be.

#### **6. Lézeres távolság mérés**

Tartsa nyomva a "Zoom be/Lézer" gombot a mérés megkezdéséhez.

#### **7. Menü rendszer**

Nyomja meg a Menü gombot, így megjelenik a főmenü. Nyomja meg a +/- gombot a léptetéshez. Nyomja meg az "OK/photo/ recording" gombot, a beállításokhoz való belépéshez.

# **ReticleCenterPositionAdjustre Example 15** autorecording<br>Looprecordinc **Date Stamp**

#### **1. Szín**

Nyomja meg a "+/-" gombot és válassza a "Color" sort a legördülő menüből. Nyomja meg az "OK"-t a beállításokhoz.

Nyomja meg a "+/-" a színes vagy fekete-fehér mód kiválasztásához. Nyomja meg az "OK"-t a beállításhoz.

#### **2. Fényerő vezérlés**

Válassza az "IR brilliance control"-t és nyomja meg az "OK"-t a belépéshez. Nyomja meg a "+/-" gombot az "off, 1, 2, 3" értékek kiválasztásához. Az "OK" gombbal tudja elfogadni a beállítást. Kérjük vegye figyelembe, hogy ez a beállítás csak a következő induláskor fog aktiválódni. Ez nem azonnali beállítás!

Lépjen be a fekete-fehér módba és nyomja meg az "IR" gombot az azonnali vezérléshez.

#### **3. Automatikus rögzítés**

Válassza ki az "Auto Recording"-ot és nyomja meg az "OK"-t az automatikus rögzítés beállításaihoz. Válassza az "on" vagy az "off" lehetőséget. Ez a beállítás határozza meg, hogy az automatikus rögzítés be vagy ki van kapcsolva a következő indításkor.

#### **4. Ismétlődő rögzítés**

Válassza a "Circulating recording"-ot és nyomja meg az "OK"-t a felvétel beállításához. Válasszon az "off", "1 min", "3 min", "5 min" vagy "10 min" közül. Nyomja meg az "OK"-t a megerősítéshez. Ez a beállítás a következő indításkor lép életbe.

#### **5. Időbélyeg**

Válassza a "Time stamp"-et és nyomja meg az "OK"-t a beállításhoz. Válassza az "on" vagy "of" lehetőséget. Nyomja meg az "OK"-t a megerősítéshez. Ezzel kapcsolhatja be vagy ki az időbélyeget felvételkor.

#### **6. Audio szinkronizáció**

Válassza a "Synchronized audio video" és nyomja meg az "OK"-t. Válassza az "on" vagy "off" lehetőséget. Nyomja meg az "OK"-t a megerősítéshez. Ez lehetővé teszi a hang szinkronizálását felvétel közben.

#### **7. Billentyű hang**

Válassza a "Keyboard press sound"-ot és nyomja meg az "OK"-t a beállításhoz. Válassza az "on" vagy "off" lehetőséget. Nyomja meg az "OK"-t a megerősítéshez. Ez a beállítás lehetővé teszi, hogy a gombnyomásnak hangja legyen, ami a felvétel rögzítésekor, szintén mentésre kerül a videón.

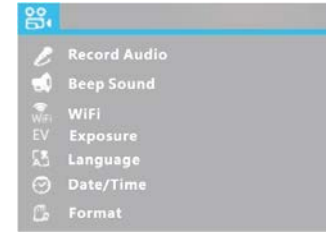

#### **8. WiFi**

Válassza a "WiFi"-t és nyomja meg az "OK"-t a WiFi beállításokhoz. A Wifi be- és kikapcsolásához, válassza az "on" vagy az "off" menüpontot. A főmenü nem érhető el, ha a Wifi be van kapcsolva. Tartsa nyomva a Wifi gombot.

#### **9. Expozíció kompenzálás**

Válassza a "Exposure compensation"-t és nyomja meg az "OK"-t a beállításokhoz. A "+2/3.", +1/3", "+0.0", "-1/3" opciók érhetőek el.

#### **10. Nyelv**

Válassza a "Language setting"-et és nyomja meg az "OK"-t a nyelvi beállításokhoz. Válassza ki a rendszer nyelvét.

#### **11. Dátum/Idő**

Válassza a "Date/Time"-ot és nyomja meg az "OK"-t a dátum és idő beállításához. A "+/-" gombokkal válhatja az értékeket. Nyomja meg az"OK"-t a változások mentéséhez.

Itt választhatja ki a megjelenítendő dátum formátumot.

#### **12. Formázás**

Válassza a "Formatting" menüpontot és nyomja meg az "OK"-t a beállításokhoz. Választhat a "Memory" vagy "SD card" lehetőségekből. Amikor elindítja a műveletet a rendszer a következő figyelmeztető üzenetet jelenít meg, "All data will be erased! (Minden adat törlődni fog!)". Kérjük legyen nagyon körültekintő, amikor ezt a műveletet végzi. Minden adatot nem fog tudni visszaállítani, ha formázta a memóriát.

#### **13. Alapértelmezett beállítások**

Válassza a "Default settings" menüpontot és nyomja meg az "OK"-t Az alapértelmezett beállításokhoz. Válassza az "OK"-t vagy a "Cancel"-t, a gyári adatok visszaállításához vagy a visszavonáshoz. Kérjük legyen nagyon körültekintő, amikor ezt a műveletet végzi.

#### **14. Középpont beállítás**

Nyomja meg az "OK" gombot, hogy belépjen az almenübe, nyomja meg a "+" vagy "-" gombokat az Y érték változtatásához; nyomja meg az IR menü gombot az X érték változtatásához. Nyomja meg az "OK"-t a menéshez és a kilépéshez.

#### **8. Gyorsgombok**

A kezelőfelületen, nyomja meg az "IR fill light brilliance control / Color" or "BW mode" gombot, a színes és fekete-fehér mód között; Tartsa nyomva a WiFi gombot annak be- és kikapcsoláshoz; Nyomja meg a lejátszás gombot az SD kártyán tárolt videók lejátszásához; Nyomja meg az "OK/photo/recording" gombot a fénykép és videó rögzítő mód közötti váltáshoz; Nyomja meg a – gombot a zoom állításához. Nyomja meg a + gombot a vörös lézer pont bekapcsolásához.

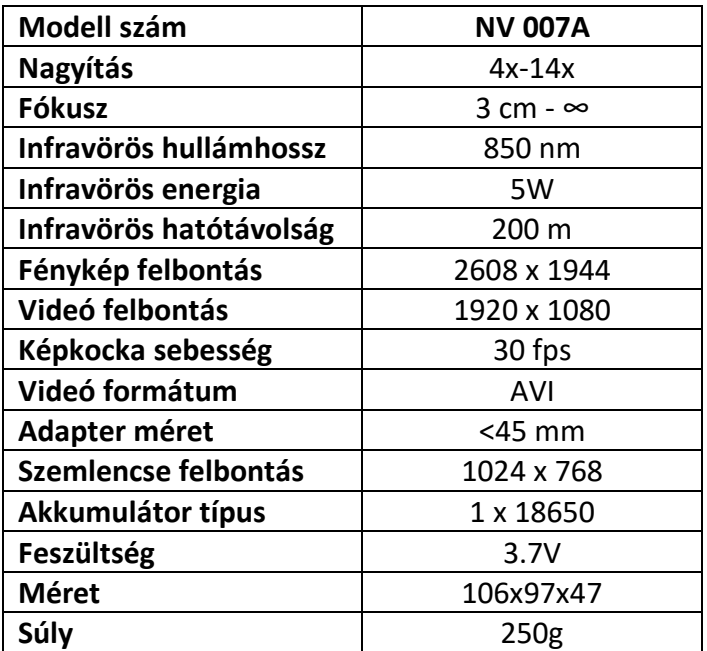

# **Specifikáció**

# **Garancia**

A gyártó erre a termékre, a vásárlás napjától számított egy éven át garanciát vállal, az anyag- és gyártási hibákra.

Ez a garancia csak az eredeti vásárlóra vonatkozik!

Ne szedje szét egyedül az éjjellátó készüléket. Ha bármilyen probléma merülne fel, kérjük, forduljon időben a gyárhoz. Ha a javítási, módosítási vagy termékpecsét matricát a vállalat nem hagyta jóvá, akkor a garancia nem vonatkozik rá.

A jótállás nem vonatkozik az emberi tényező által okozott kárra vagy a termék véletlenszerű károsodására, beleértve a rendellenes munkakörülmények között történő felhasználást, az utasítások be nem tartása és a telepítés elmulasztása által okozott károkat.

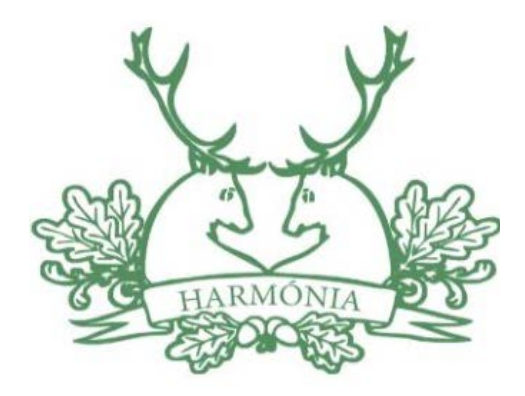

Forgalmazó: **Harmónia 91 Kft.** Székhely: 4025 Debrecen, Széchenyi utca 10. Telefon: +36-52-430-468 Fax: +36-52-412-633 email: kereskedelem@harmonia91.hu